### Instruction to install Tag Application.

#### Requirement : Ubuntu 8.04

nautilus- $2.22.5.1$  jdk1.7.0 External Tag Application (our application in java)

 Download tag\_application\_ubuntu\_8\_04.tar.gz from<http://202.141.152.14/~access/> After extracting it you will get nautilus-2.22.5.1, hicolor, jdk1.7.0 and External Tag Application folders.

### Steps :

### Installation of nautilus-2.22.5.1-

Step 1 : Put the nautilus -2.22.5.1 directory anywhere you want.

- Step 2 : Open the terminal and go to nautilus- $2.22.5.1$  directory.
- Step 3 : Then run the following commands:

### *\$ sudo ./configure*

 ( *If there is problem of library dependencies with nautilus file manager, then run this command from terminal. \$ sudo aptget update*  $$$  sudo apt-get build-dep nautilus  *And again run \$ sudo ./configure command*)

*\$ sudo make \$ sudo make install*

## Copying necessary Files-

Step 4 : Copy jdk1.7.0 & TagApplication folders into your **home** directory.

- Step 5 : Please check whether *icons* folder exists in your home directory or not. If it doesn't exist, please create a new folder named as ".icons" into your home directory. Now copy "hicolor" folder provided by us in that .icons folder.
- Note : In step 5, if you put jdk1.7.0 & TagApplication folders anywhere else instead of your home directory, it will require some changes in scripts file. So, its our recommendation rather suggestion to keep jdk1.7.0 & TagApplication folders in your home directory. (Please do not rename any of these folders.)

## Installation of jdk1.7.0

Step 6 : Add the following lines into ".bashrc" file under home directory. export JAVA\_HOME=*/home/username/*jdk1.7.0/bin/java export PATH=*/home/username/*jdk1.7.0/bin:.:\$PATH

Note : Just replace */home/username/* by your home path.

Step 7 : Open the terminal and go to home directory. Execute the following command *\$ source .bashrc*

# Installation of external Tag Application-

Step 8 : Adding the external tag application to Sessions Preferences

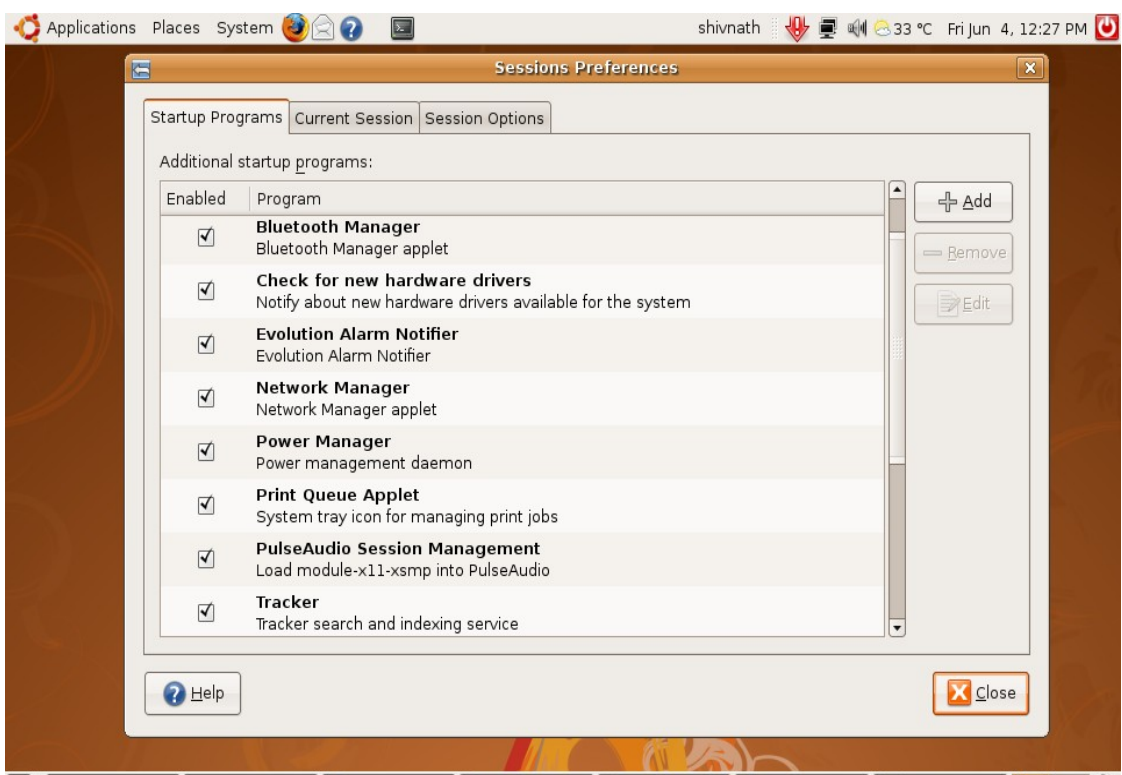

**FR** 

8A : Go to System -> Preferences -> Sessions menu item.

8B : Click on "Add" Button. Then "Add Startup Program" window will open as shown below.

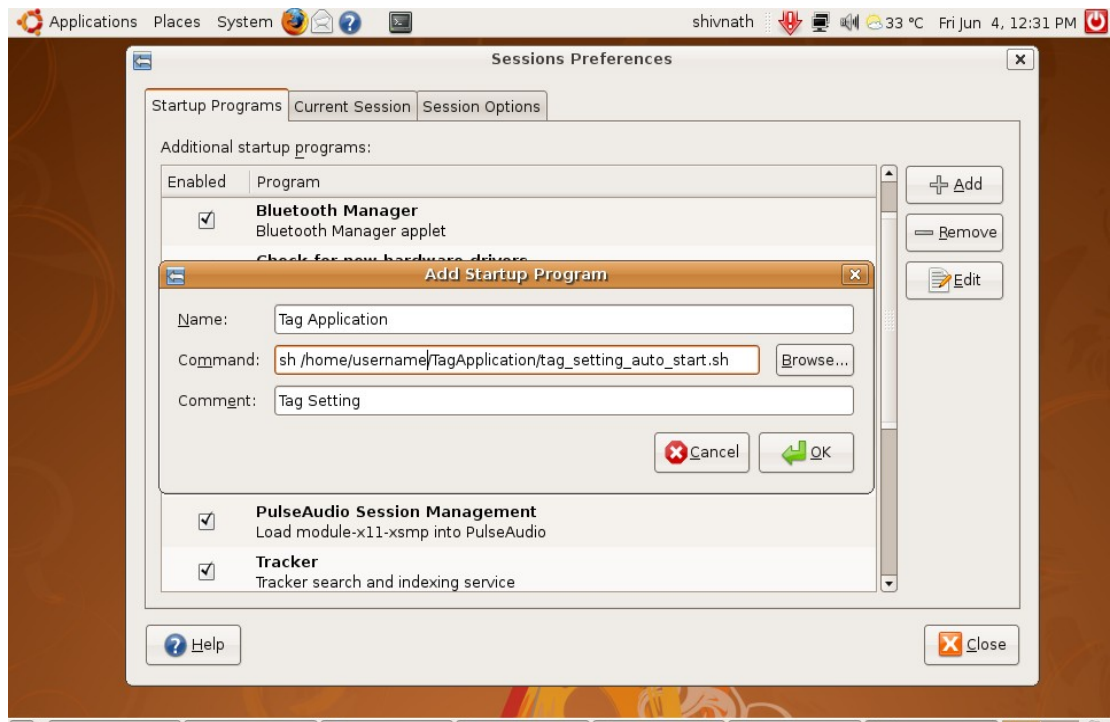

Please put the following information in the corresponding fields as described below:

Name : Tag Application Command : *sh /home/username/TagApplication/tag\_setting\_auto\_start.sh* please put your home path in place of "*/home/username/*" in the above command. Comments : Tag Setting Application

8C : Click Ok and then Close Session Preferences window

Now it is all done. Just **Restart** the system.